# **Boletim Técnico**

# **TOTVS**

### **Alteração na impressão do documento do PPP**

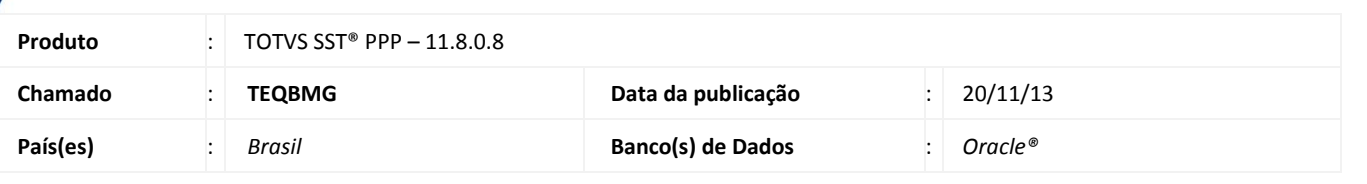

### Importante

Esta melhoria depende de execução conforme **Procedimentos para Implementação**.

Foi efetuada alteração no documento de PPP, não exibindo quebra de linha nos títulos 15.3 e 15.6 do documento.

### **Procedimento para Implementação**

### Importante

Antes de executar a atualização é recomendável realizar o backup do banco de dados bem como dos arquivos do Sistema (executáveis, dlls e arquivos de configuração):

Realizar a atualização antes no ambiente de homologação e, posterior a devida validação, no ambiente de produção.

#### **Instruções (para o produto Saúde e Segurança do Trabalho).**

- a) Execute o script que segue anexo, na base de dados de *homologação* do Personal Med.
- **OBS:** o script gera um log em C:\, sendo assim, solicitamos que após a atualização, o log seja encaminhado para análise. b) Faça o download dos aplicativos e dll's que constam nos links em anexo e descompacte-os no diretório do Personal Med.
- **OBS:** os aplicativos e dll's devem ser atualizados em todos os micros que possuem o Personal Med instalado.

# Atenção

Recomendamos que o chamado relacionado a esse boletim seja encerrado após a homologação.

 $\odot$ 

 $\odot$ 

# **Boletim Técnico**

# **Atualizações do update/compatibilizador**

#### 1. Alteração de **Arquivos**

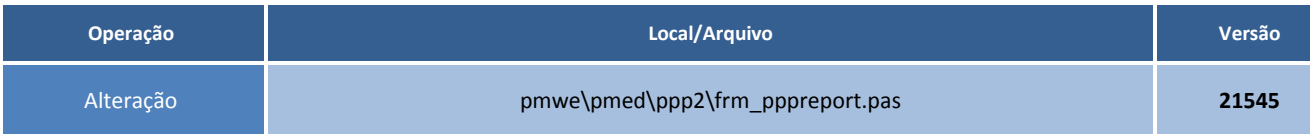

## **Procedimentos para Configuração**

Não se aplica.

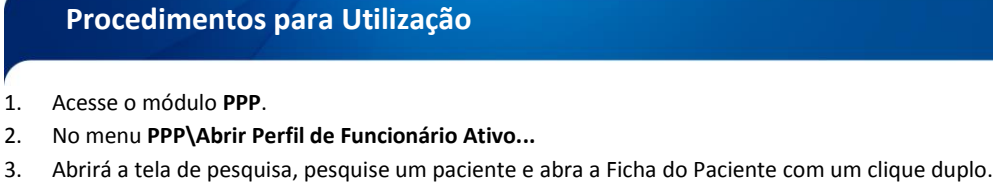

- 4. Clique na aba **Emissão** e clique em **Imprimir**.
- 5. Será exibido o documento de PPP sem as quebras de linhas.

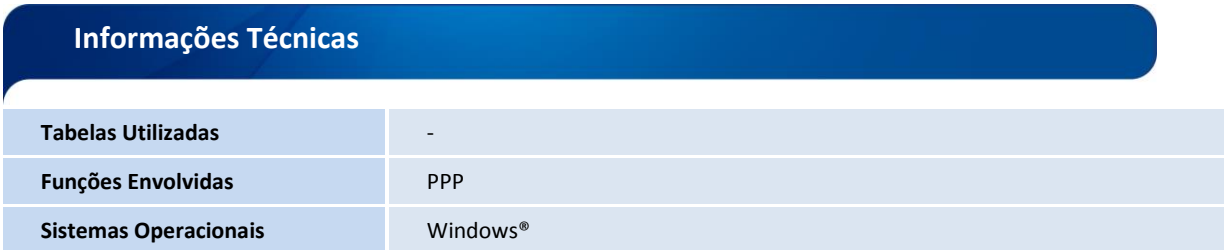